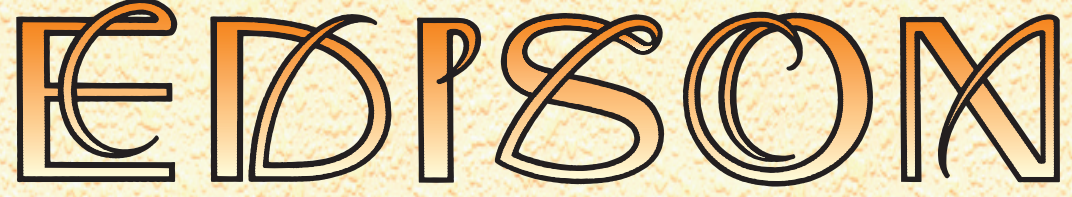

Multimédia ismerkedés az elektromosság és elektronika világával

A népszerû Edison oktatóprogram új 4.0 változatában az elektromosság és az elektronika szinte valamennyi területét megismerhetjük. A programban egy multimédia laboratórium áll rendelkezésünkre, digitális fényképezéssel készült valósághû háromdimenziós alkatrészekkel, a kísérletezés minden fázisának látható és hallható követésével, ám az új változat most már a kapcsolási rajzot is automatikusan elõállítja. A programot több mint 100 feladat, kísérlet és a fontosabb elektrotechnikai, elektronikai alkatrészeket és mûszereket bemutató prezentáció kíséri.

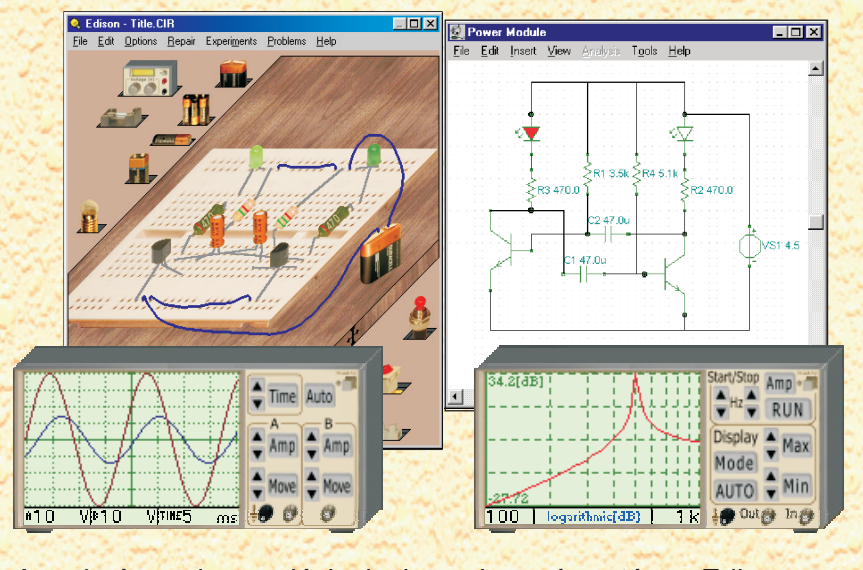

A programban szabadon választhatunk a multimédia laboratórium polcain található valósághû telepek, ellenállások, diódák, relék, tranzisztorok, logikai kapuk, flip-flopok, vagy akár integrált áramkörök közül. A kiválasztott alkatrészeket a valósághû dugaszolós próbapanelen vagy a munkaasztalon elhelyezve, majd vezetékekkel összekötve, az áramkör azonnal mûködni kezd, és virtuális mûszerek segítségével a mûködés minden részletét ellenõrizhetjük. A program automatikusan elkészíti és megjeleníti az áramkört leíró szabványos kapcsolási rajzot is.

> ▩▩<sub>▩</sub><br>◙▣|ß|SK KQS|።|±|ਤ|ਤ|⊂|⊙|ਨ}{| G÷|] 4.00 3.00  $\frac{1}{2}$  2.00 1.00  $0.00$ i oo  $1.50$ Time [s] TR result13/

A szabványos kapcsolási rajzok megismerése után az Edison áramkör szimulátora (amely kompatíbilis az ismert TINA hálózatanalízis

programmal) önállóan is használható. Az Edison új verziójában a virtuális mûszerek mellett az analízis eredmények jól áttekinthetõ diagramokban is ábrázolhatók.Afeliratok, a koordinátatengelyek

és a görbék testre szabhatók (méretek, osztások, színek stb.)

és tetszõleges Windows alapú szövegszerkesztõbe (például

Microsoft Word) és DTP programba (például CorelDRAW) is átvihetõk.

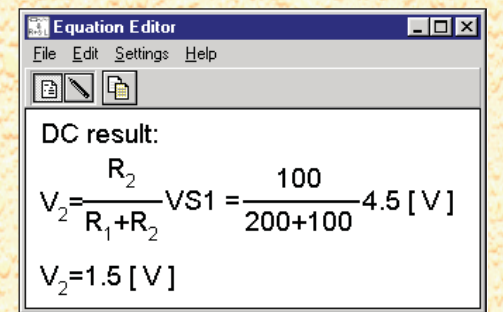

Az új Edison egyik legérdekesebb és egyedülálló funkciója, hogy nemcsak kiszámítja a feszültségeket és áramokat, hanem tetszõleges lineáris áramkörre megadja azt a képletet is, amely az eredményt matematikailag leírja. Így például képleteken keresztül is megismerhetjük az Ohm-törvény alkalmazását, egy szûrõ kimenetének frekvenciafüggését, vagy azt, hogy a feltöltõdõ kondenzátor feszültsége hogyan változik.

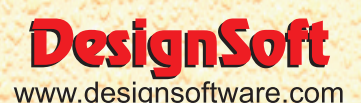

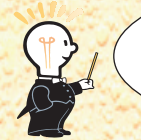

Látogassa meg az **EDISON** honlapunkat: www.edisonlab.com